# TraAM langues vivantes 2023-2024

**Utilisation de l'IA par l'enseignant pour créer des activités destinées aux élèves au sein d'une séquence. La génération automatique de QCM offre un gain de temps de travail à l'enseignant.**

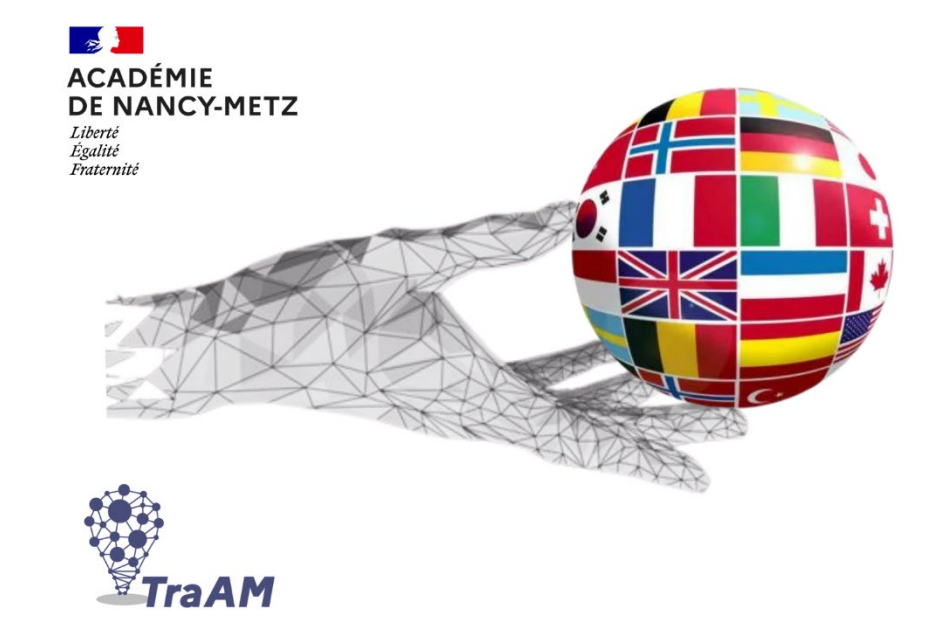

**QCM SUR DES CÉLÉBRITÉS AVEC L'IA**

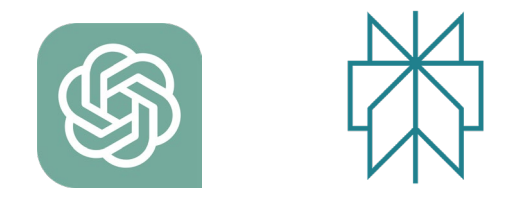

Utilisation de ChatGPT, Perplexity pour :

Créer des questionnaires à choix multiples à destination d'élèves de 5<sup>e</sup> sur des personnes célèbres ayant immigré aux Etats-Unis.

# Sommaire

- 1) [Contexte](#page-2-0)
- 2) [Exemple avec ChatGPT \(Prompt, QCM et feedback\)](#page-3-0)
- 3) [Exemple avec Perplexity \(Prompt, QCM et feedback\)](#page-5-0)
- 4) [Intégration du QCM dans Moodle \(uniquement avec Chat GPT\)](#page-8-0)
- 5) [Analyse](#page-14-0)

## <span id="page-2-0"></span>Création de QCM sur une personne célèbre

## **Contexte :**

- Dans le cadre d'une séquence sur des immigrants célèbres, les élèves ont travaillé en amont sur des biographies et devinettes d'immigrants aux Etats-Unis et ont découvert l'utilisation du prétérit simple et du lexique lié aux biographies.
- Pour vérifier leurs connaissances sur les immigrants devenus célèbres et réviser le vocabulaire et l'utilisation du prétérit simple, des QCM de révision et/ou d'appropriation sont proposés aux élèves.
- Afin de gagner du temps, nous avons testé ChatGPT et Perplexity pour créer ces QCM en ciblant plusieurs immigrants et en imposant quelques contraintes définies dans la requête (Prompt). Nous avons choisi de cibler Charlie Chaplin dans cet exemple.

L'utilisation de Chat GPT permet de créer des questionnaires exportables dans Moodle, plateforme liée à l'ENT de notre académie (ce que Perplexity ne permet pas à l'heure actuelle de faire).

### <span id="page-3-0"></span>Requête n° 1 : choix de rédiger la requête (prompt) en français avec ChatGPT :

PROMPT: Crée un questionnaire à choix multiple en anglais en 10 questions sur Charlie Chaplin en se basant sur sa biographie. Ce questionnaire est destiné à des élèves français de 5<sup>e</sup> apprenant l'anglais de niveau A1 voire A2. Le temps à utiliser est le prétérit simple, les phrases doivent être courtes et simples. Une des questions doit porter sur le fait qu'il a émigré aux Etats-Unis. Propose 4 réponses pour chaque question dont 3 fausses et 1 correcte en indiquant la bonne réponse.

Lien créé par Chat GPT pour exporter les 10 questions générées

4 exemples de questions générées

Toujours vérifier les informations surtout concernant les dates

## https://chat.openai.com/share/4de2f709-3f2b-40a4-ade2-adafd4f116c7

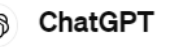

#### Quiz: Charlie Chaplin

- 1. Where was Charlie Chaplin born?
	- a) London, England
	- b) Paris, France
	- c) New York City, USA
	- d) Berlin, Germany

#### Correct Answer: a) London, England

- 2. What was Charlie Chaplin's profession?
	- a) Scientist
	- b) Actor
	- $\bullet$  c) Chef
	- d) Pilot

Correct Answer: b) Actor

- 3. In which era did Charlie Chaplin become famous?
	- a) Renaissance
	- b) Industrial Revolution
	- c) Roaring Twenties
	- d) Middle Ages

#### **Correct Answer: c) Roaring Twenties**

- 4. In which film did Charlie Chaplin parody Adolf Hitler?
	- a) The Gold Rush
	- b) The Circus
	- $\bullet$  c) The Kid
	- d) The Great Dictator
		- **Correct Answer: d)** The Great Dictator

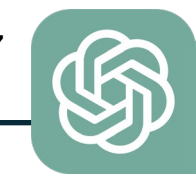

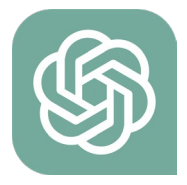

## Possibilité de demander un feedback avec ChatGPT (pour l'intégrer dans un QCM en ligne sur Moodle).

#### You

Ajouter un feedback en anglais pour chaque réponse correcte en rédigeant une phrase complète au prétérit.

#### ChatGPT

Bien sûr, voici les feedbacks pour chaque réponse correcte en anglais :

- 1. Where was Charlie Chaplin born?
	- Correct Answer: a) London, England
	- Feedback: Correct! Charlie Chaplin was born in London, England.
- 2. What was Charlie Chaplin's profession?
	- Correct Answer: b) Actor
	- Feedback: Right Charlie Chaplin was an actor.

Les élèves auront alors la possibilité de visualiser la bonne réponse rédigée entièrement avec le verbe conjugué au prétérit

- 3. In which era did Charlie Chaplin become famous?
	- Correct Answer: c) Roaring Twenties
	- Feedback: Exactly! Charlie Chaplin became famous in the Roaring Twenties.
- 4. In which film did Charlie Chaplin parody Adolf Hitler?
	- Correct Answer: d) The Great Dictator
	- Feedback: Spot on! Charlie Chaplin parodied Adolf Hitler in the film "The Great Dictator."
- 5. What was the name of Chaplin's famous character?
	- Correct Answer: b) The Tramp
	- Feedback: Perfect! Chaplin's famous character was The Tramp.
- 6. Which country did Charlie Chaplin emigrate to?
	- Correct Answer: d) United States of America
	- Feedback: Right on Charlie Chaplin emigrated to the United States of America.

### <span id="page-5-0"></span>**e n° 2 : choix de rédiger la requête (prompt) en français avec Perplexity ;**

PROMPT : Crée un questionnaire à choix multiple en anglais en 10 questions sur Charlie Chaplin en se basant sur sa biographie. Ce questionnaire est destiné à des élèves français de 5<sup>e</sup> apprenant l'anglais de niveau A1 voire A2. Le temps à utiliser est le prétérit simple, les phrases doivent être courtes et simples. Une des questions doit porter sur le fait qu'il a émigré aux Etats-Unis. Propose 4 réponses pour chaque question dont 3 fausses et 1 correcte en indiquant la bonne réponse.

Lien créé par Perplexity pour exporter les 10 questions générées

## 4 exemples de questions générées

## Toujours vérifier les informations surtout concernant les dates

## <https://www.perplexity.ai/search/re-un-questionnaire-4Mmk3HXLQ.Wu7xY8YORo5A>

#### 岗 Réponse

Voici un questionnaire à choix multiple en anglais en 10 questions sur la biographie de Charlie Chaplin, destiné à des élèves français de 5e apprenant l'anglais de niveau A1 ou A2. Les phrases sont courtes et simples, et le temps utilisé est le prétérit simple.

#### **Charlie Chaplin Quiz**

#### **Question 1**

What was Charlie Chaplin's first job? A. He was a newspaper boy. B. He was a factory worker. C. He was an actor. D. He was a dancer. \*

#### **Ouestion 2**

How old was Charlie Chaplin when he started acting? A. He was 5 years old. B. He was 10 years old. C. He was 14 years old. \* D. He was 18 years old.

#### **Question 3**

Where was Charlie Chaplin born? A. He was born in London, England. \* B. He was born in Paris, France. C. He was born in New York, USA. D. He was born in Berlin, Germany.

#### **Question 4**

What was the name of Charlie Chaplin's famous character? A. Mr. Bean B. The Tramp \* C. Sherlock Holmes D. James Bond

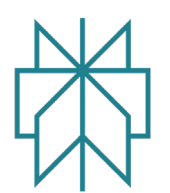

## Possibilité de demander un feedback (pour l'intégrer dans un QCM en ligne sur Moodle).

## Ajouter un feedback en anglais pour chaque bonne réponse en rédigeant une phrase complète au prétérit

#### Réponse ₩

Voici le questionnaire à choix multiple en anglais sur la biographie de Charlie Chaplin, avec un feedback en anglais pour chaque bonne réponse rédigé au prétérit.

#### **Charlie Chaplin Quiz**

#### **Question 1**

What was Charlie Chaplin's first job? A. He was a newspaper boy. B. He was a factory worker. C. He was an actor. D. He was a dancer. \*

Feedback: He was a dancer when he started his career.

#### **Question 2**

How old was Charlie Chaplin when he started acting?

A. He was 5 years old. B. He was 10 years old.

C. He was 14 years old. \*

D. He was 18 years old.

Les dates varient sur cette question. On peut demander à la remplacer par une autre question.

Feedback: He was 14 years old when he started acting.

#### Question 3

Where was Charlie Chaplin born? A. He was born in London, England. \* B. He was born in Paris, France. C. He was born in New York, USA. D. He was born in Berlin, Germany.

Feedback: He was born in London, England.

Les élèves auront alors la possibilité de visualiser la bonne réponse rédigée entièrement avec le verbe conjugué au prétérit

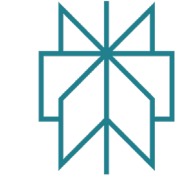

Plusieurs réponses sont fausses sur Chaplin avec le questionnaire généré par Perplexity et certaines questions sont peu pertinentes

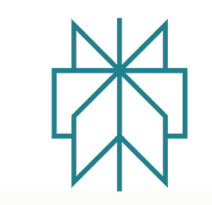

## **Ouestion 8**

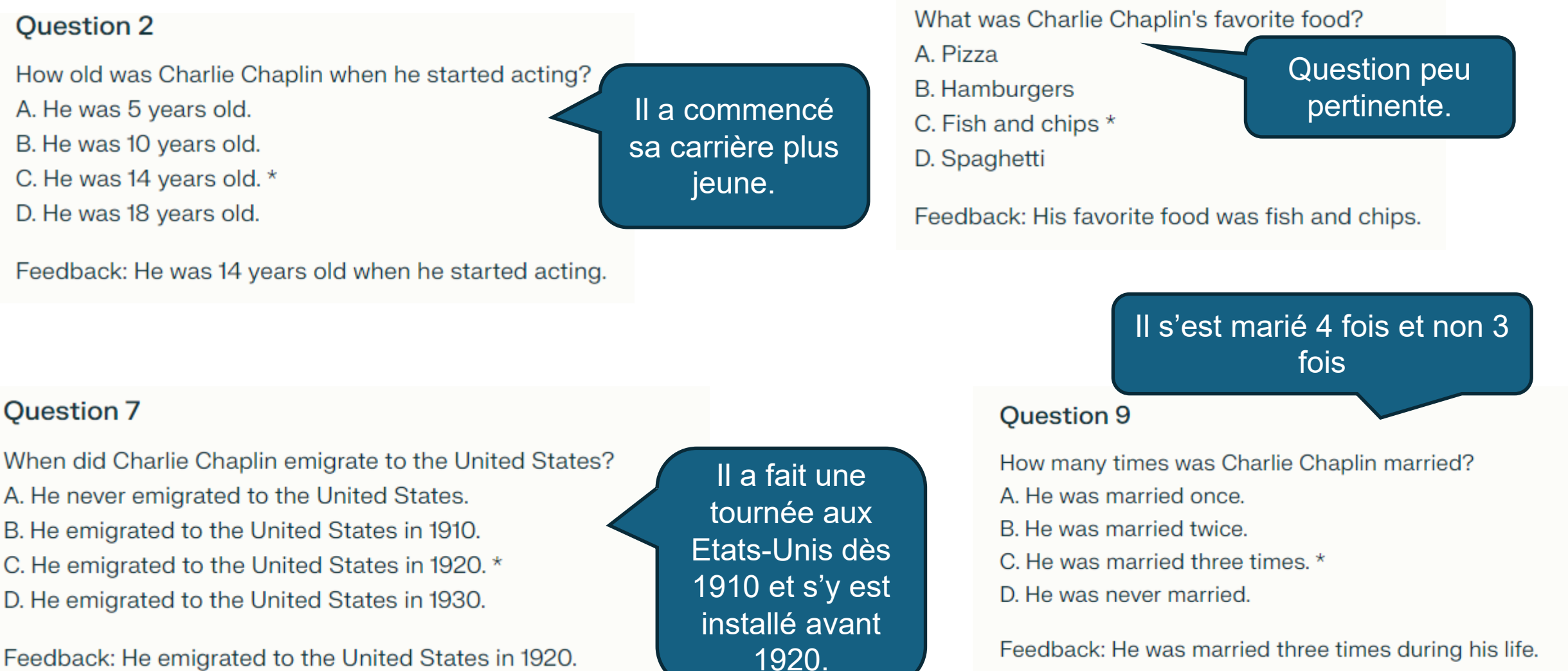

## **Question 2**

**Ouestion 7** 

How old was Charlie Chaplin when he started acting?

A. He was 5 years old.

B. He was 10 years old.

C. He was 14 years old. \*

D. He was 18 years old.

Feedback: He was 14 years old when he started acting.

## <span id="page-8-0"></span>**Intégration du QCM dans l'ENT (ici Moodle de Mon Bureau Numérique ou Eléa)**

## Pour pouvoir intégrer ces questions dans Moodle, il faut demander à Chat GPT de convertir les questions en format GIFT (en conservant les feedbacks, la bonne réponse et les réponses incorrectes)

#### **□** Copy code makefile Copier le code et le coller dans le // Quiz: Charlie Chaplin bloc note puis l'enregistrer en .txt. :: Q1:: Where was Charlie Chaplin born? =London, England#Correct! Charlie Chaplin was born in London, England. Questions-Chaplin.txt - Bloc-notes ~Paris, France#Incorrect. Try again. Fichier Edition Format Affichage Aide ~New York City, USA#Incorrect. Try again. :: Q1:: Where was Charlie Chaplin born? ~Berlin, Germany#Incorrect. Try again. =London, England#Correct! Charlie Chaplin was born in London, England. ~Paris, France#Incorrect. Try again. ~New York City, USA#Incorrect. Try again. ~Berlin, Germany#Incorrect. Try again. :: Q2:: What was Charlie Chaplin's profession? :: Q2:: What was Charlie Chaplin's profession? =Actor#Feedback: Right! Charlie Chaplin was an actor. =Actor#Feedback: Right! Charlie Chaplin was an actor. ~Scientist#Incorrect. Try again. ~Chef#Incorrect. Try again. ~Pilot#Incorrect. Try again. ~Scientist#Incorrect. Try again. ~Chef#Incorrect. Try again.  $\downarrow$ ~Pilot#Incorrect. Try again.

Intégrer le questionnaire dans Moodle (créer un test et importer les questions dans la banque de questions)

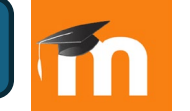

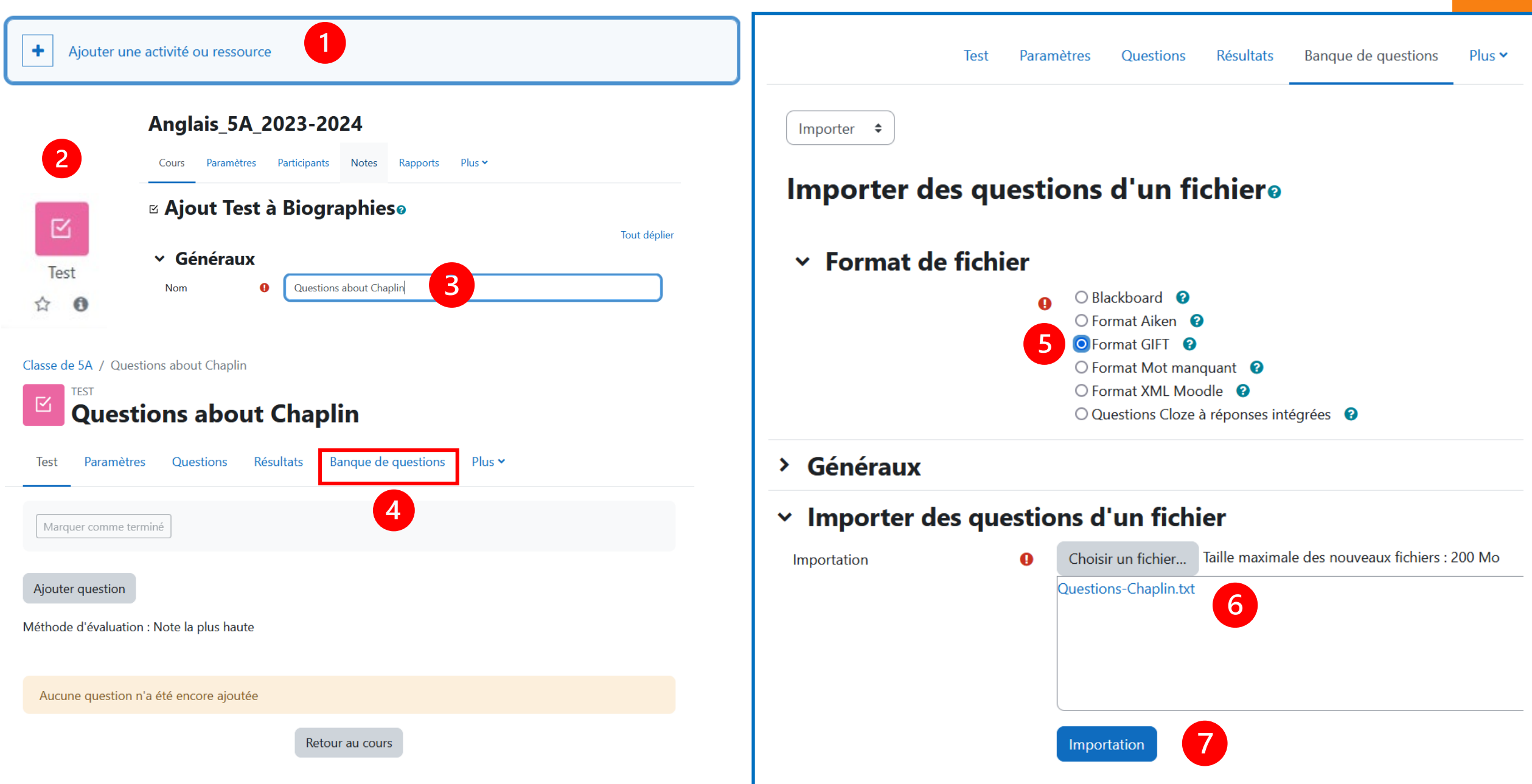

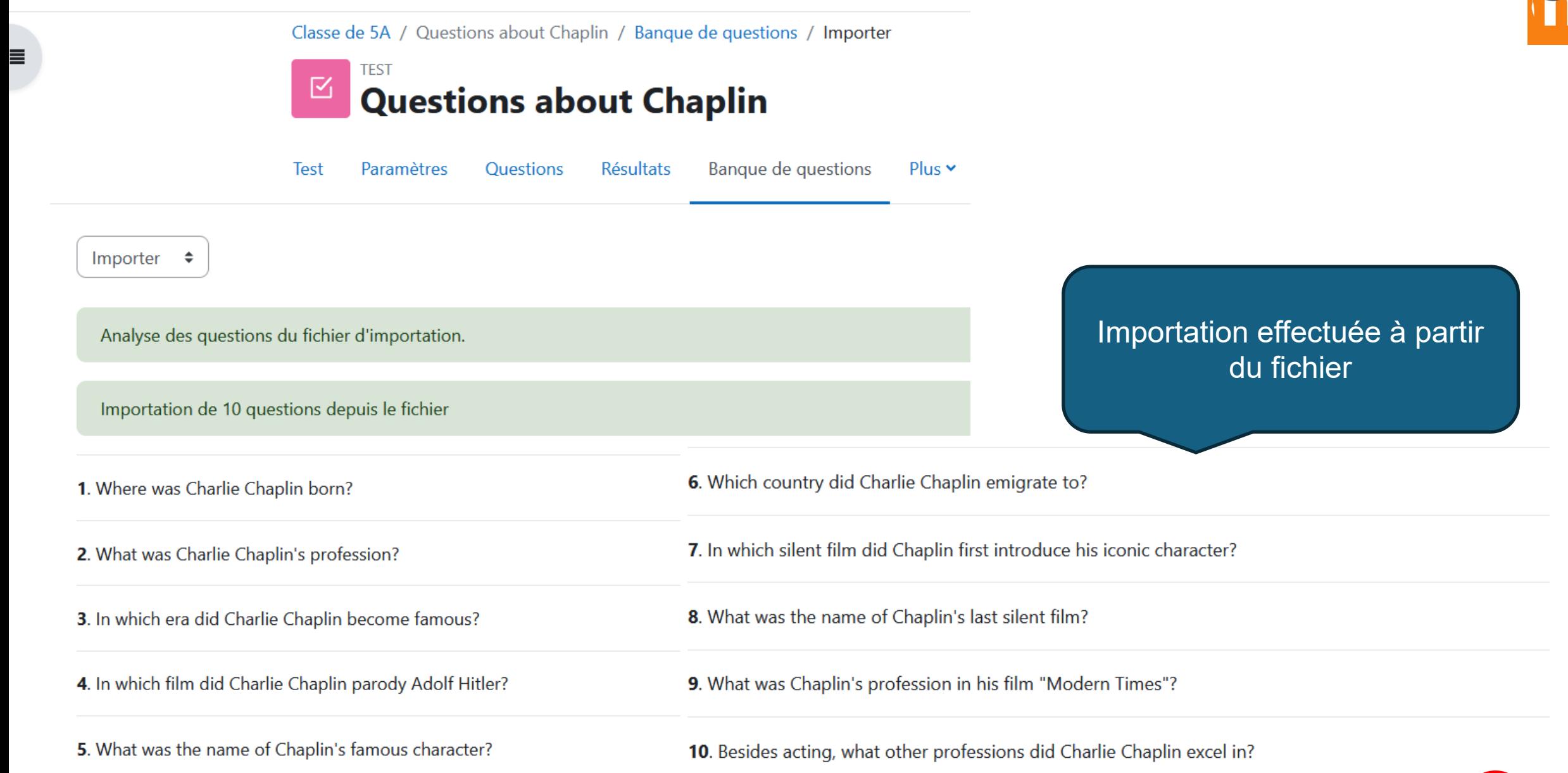

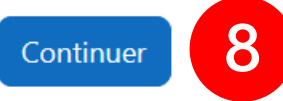

#### **Banque de questions**

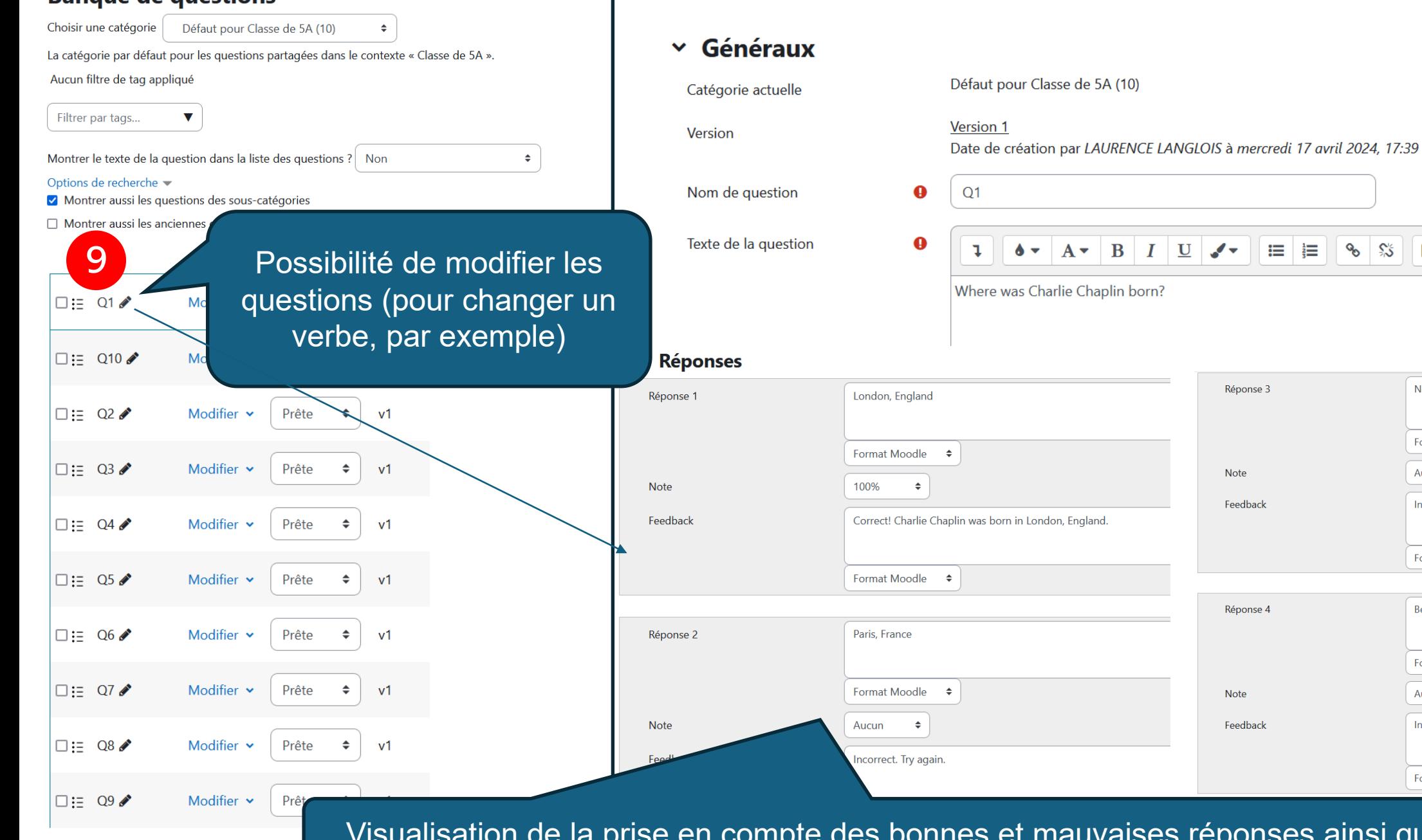

## Modification d'une question à choix multipleo

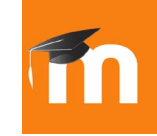

**%** 

 $rac{1}{3}$ 

 $\mathbf{B}$ 

New York City, USA

Format Moodle **↓** 

Incorrect. Try again.

Format Moodle  $\div$ 

Berlin, Germany

Format Moodle  $\div$ 

Format Moodle  $\div$ 

 $\Rightarrow$ Incorrect. Try again.

Aucun

 $\div$ 

Aucun

 $\mathbf{z}$ 

sualisation de la prise en compte des bonnes et mauvaises réponses ainsi que du feedback

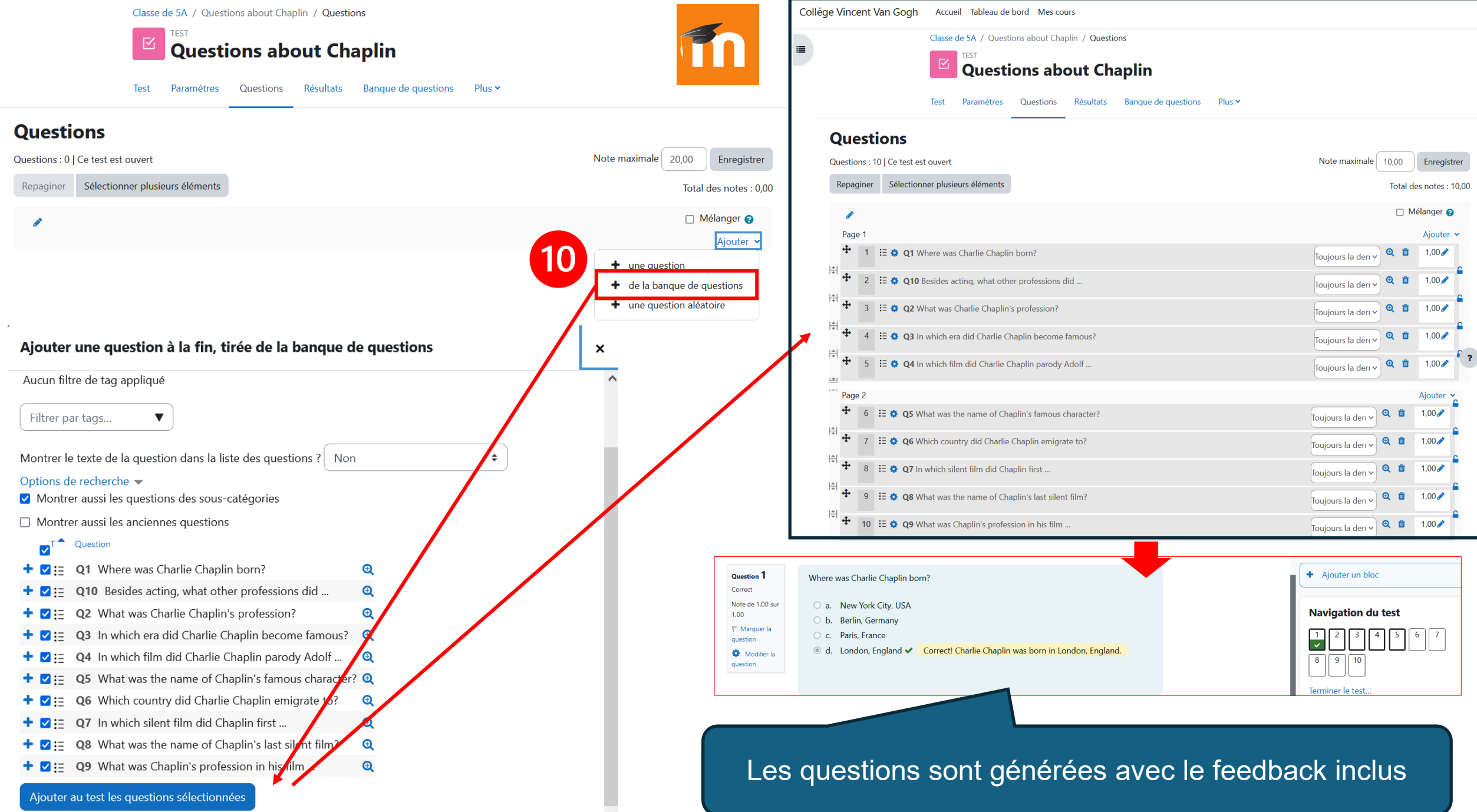

## La conversion en format GIFT (pour intégrer les questions dans Moodle) ne fonctionne pas avec Perplexity. Le fichier généré n'est pas valide.

#### **常 Réponse**

Voici le questionnaire à choix multiple sur la biographie de Charlie Chaplin, converti au format GIFT:

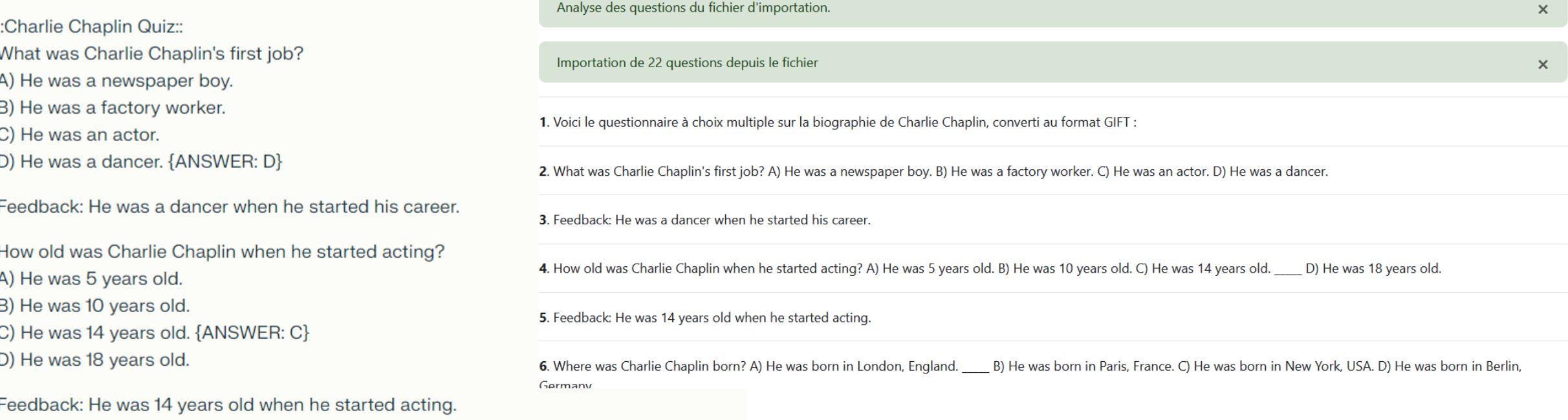

## <span id="page-14-0"></span>**Analyse : freins et plus-values**

- Freins :
- Bien vérifier la véracité des réponses fournies par Chat GPT et Perplexity (beaucoup d'erreurs sur les dates, entre autres).
- L'enseignant doit également avoir un regard sur la pertinence des questions.
- Les sources ne sont jamais citées.
- Avantages de l'utilisation de l'IA pour créer des QCM :
- Gain de temps pour l'enseignant
- Possibilité de modifier les questions ou de les corriger
- Possibilité d'imposer des mots clés ou informations que l'enseignant juge indispensables (directement dans le prompt)
- Possibilité d'intégrer le QCM dans Moodle avec le questionnaire généré par ChatGPT (ce qui n'est pas possible avec le questionnaire généré par Perplexity)